# **SHTURMANN®** Shturmann Vision 300 HD

Руководство пользователя

Благодарим за покупку видеорегистратора Shturmann Vision 300 HD. Надеемся, что наш видеорегистратор станет отличным помощником в пути. Перед использованием видеорегистратора внимательно ознакомьтесь с настоящим руководством пользователя. Из-за постоянного усовершенствования наших устройств данное руководство пользователя может содержать неточности в заявленных характеристиках или не в полной мере описывать его функции и возможности.

Скачать последнюю версию Руководства пользователя, а также различные обновления вы можете на сайте www.shturmann.com

### Содержание 3

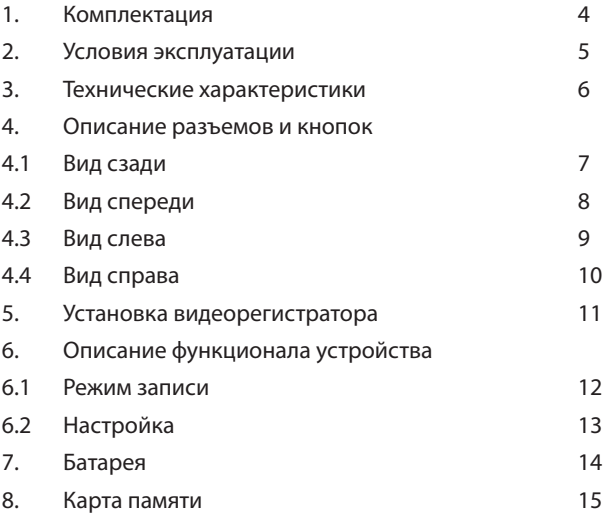

### Комплектация

- Видеорегистратор Shturmann Vision 300 HD
- Автомобильное крепление
- USB кабель
- Автомобильное ЗУ
- CD диск
- Руководство пользователя
- Гарантийный талон

1. Применяйте только то зарядное устройство, которое идет в комплекте.

 $\bigoplus$  При использовании стороннего зарядного устройства Вы можете повредить изделие и потерять право на бесплатное гарантийное обслуживание.

2. Соблюдайте температурные условия хранения и эксплуатации (см. технические характеристики).

3. Не храните видеорегистратор в местах с повышенной влажностью.

4. Не извлекайте карту памяти во время работы устройства, это может привести к потере данных и поломке устройства.

5. Для записи качественного видео следите за тем, чтобы линза камеры не была загрязнена.

6. Во время движения автомобиля положение видеорегистратора может сбиться. Будьте внимательны и настраивайте положение камеры перед использованием.

7. Производите форматирование SD карты раз в 1.5 – 2 месяца, чтобы избежать повреждения ее файловой системы.

8. Перед первым использованием видеорегистратора заряжайте аккумулятор в течение трех часов.

#### Технические характеристики

- Дисплей 1,5 дюйма
- AV-OUT
- ИК подсветка (4 диода)
- Мicro SDHC карты до 32 Гб
- Датчик движения
- Встроенный аккумулятор 500 мА/ч
- Запись звука в салоне
- Видеоформат avi
- Камера 5 Мп
- Угол обзора камеры 100°
- Разрешения 1280х720
- Кодек MJPEG
- Рабочая температура: от -10 до +60 C°
- Температура хранения: от -20 до  $+60$  С°
- Габариты 9,9 x 6 x 2.3 см

6

## Вид сзади

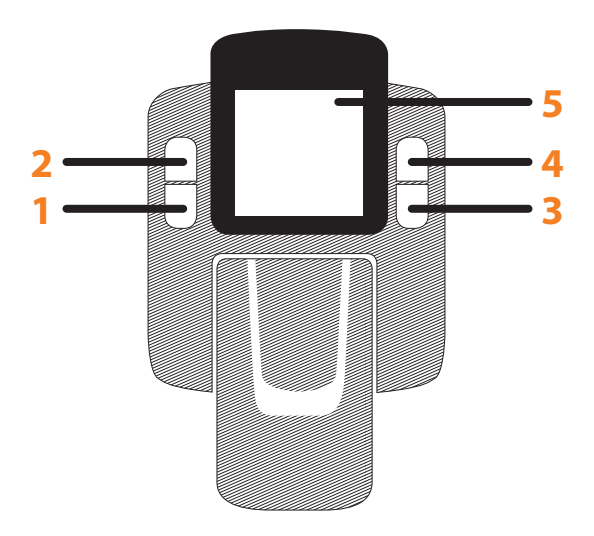

**1. Кнопка переключения режимов видео/фото/просмотр**  (удерживайте 2-3 секунды)

- **2. Кнопка включения/выключения микрофона**
- **3. Кнопка включения/выключения экрана**
- **4. Кнопка включения/выключения записи**
- **5. Экран**

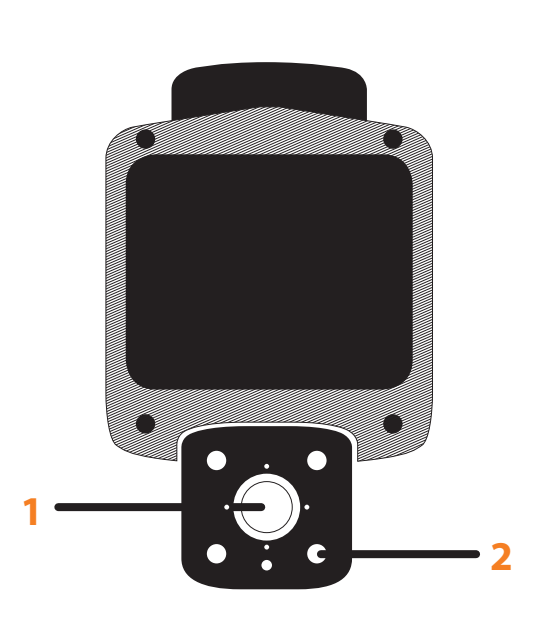

Вид спереди

#### **1. Объектив**

Во избежание ухудшения качества видео, поддерживаете чистоту объектива, своевременно протирая его салфеткой.

#### **2. ИК – подсветка**

ИК подсветка в салоне автомобиля позволяет снимать видео даже в условиях абсолютной темноты

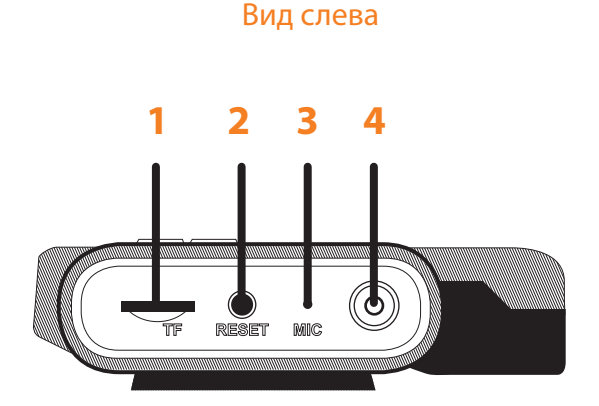

#### **1. Разъем карты памяти**

Видеорегистратор поддерживает большинство стандартных microSD карт объемом до 32 Гб

#### **2. Reset**

Кнопка перезагрузки

#### **3. MIC**

Включение/выключение микрофона

#### **4. ON/OFF**

Включение/выключение устройства

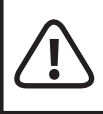

Не прикладывайте силу при установке карты памяти, такие действия могут повредить видеорегистратор

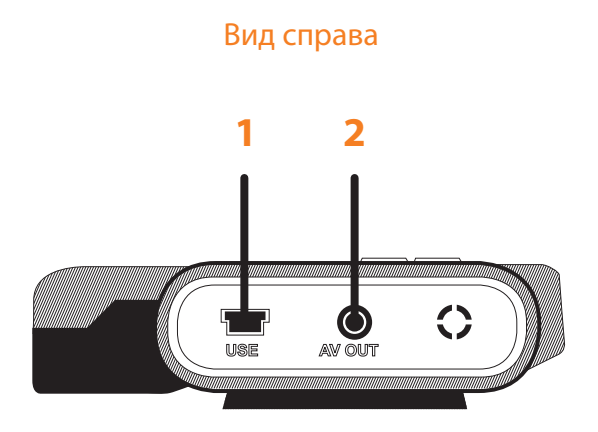

#### **1. mini USB**

Разъем mini-USB. С помощью данного разъема происходит заряд видеорегистратора через автомобильное зарядное устройство.

#### **2. AV out**

Позволяет вывести изображение с видеорегистратора на экран телевизора или монитора

# **Устанавливайте видеорегистратор при выключенном двигателе!**

1. Вставьте microSD карту памяти в устройство.

2. Протрите место на лобовом стекле, где будет крепиться видеорегистратор.

3. Присоедините устройство к лобовому стеклу автомобиля с помощью крепления.

4. Подключите автомобильное ЗУ в разъем mini USB на устройстве.

- 5. Подключите ЗУ в прикуриватель.
- 6. Скорректируйте положение объектива камеры.

Для начала видеозаписи нажмите клавишу **«REC»**.

Для остановки видеозаписи нажмите клавишу **«REC»** повторно. Во время видеозаписи на дисплее мигает индикатор записи и горит красный диод на корпусе устройства.

При нажатии кнопки вкл/выкл во время записи происходит смена режимов ИК подсветки:

При нажатии кнопки ФОТО будет сделан снимок, после чего продолжится режим видеозаписи.

#### **Запись при включении**

Подключенный к автомобильному прикуривателю видеорегистратор, автоматически начинает видеозапись сразу после запуска двигателя.

Устройство автоматически сохраняет все записанные видеозаписи и выключается после выключения двигателя.

#### **MIC**

Функция записи звука в салоне автомобиля.

#### **Штамп даты и времени**

Следует подключить видеорегистратор к компьютеру, скопировать на внутреннюю память устройства файл TIME.txt, который расположен на диске и указать в нем корректную дату и время. Затем следует перезагрузить устройство

#### **Включение/отключение экрана**

Для меньшего энергопотребления следует отключать экран устройства во время движения

Перед первым использованием видеорегистратора следует заряжать батарею в течение 3 часов.

Для заряда батареи используйте оригинальный адаптер питания, чтобы соединить интерфейс USB устройства с разъемом автомобильного прикуривателя.

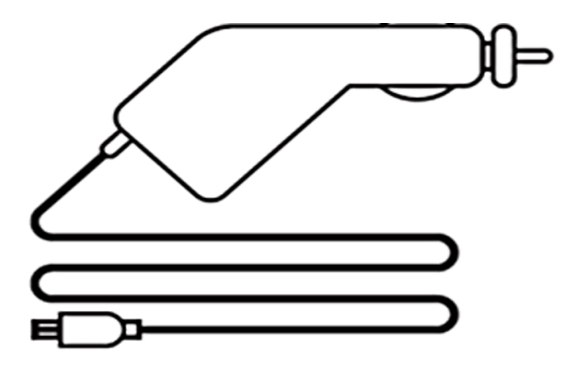

Батарею так же можно заряжать, используя с помощью сетевого адаптера, который идёт в комплекте. Следует использовать только оригинальные адаптеры, в противном случае будет отказано в гарантийном ремонте в случае поломки.

Рекомендуется использовать карты памяти с высокой скоростью **(Класс 8 и выше)** для записи видеороликов высокого разрешения.

Видеорегистратор поддерживает microSD карты объемом до 32 Гб.

Для оптимальной работы видеорегистратора с картами памяти необходимо провести предварительное форматирование карты памяти при помощи Видеорегистратора.

Такое форматирование необходимо для оптимизации доступа к карте памяти. В отличие от стандартного форматирования средствами Windows, видеорегистратор создает оптимальную структуру файловой системы (размер кластера и др.)

**www.shturmann.com**